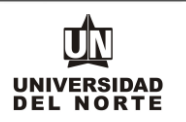

Para que un aspirante pueda reingresar a un programa de pregrado en la Universidad del Norte inicialmente debe ingresar a la página web de la Universidad, digitando el siguiente **link: <https://www.uninorte.edu.co/>**

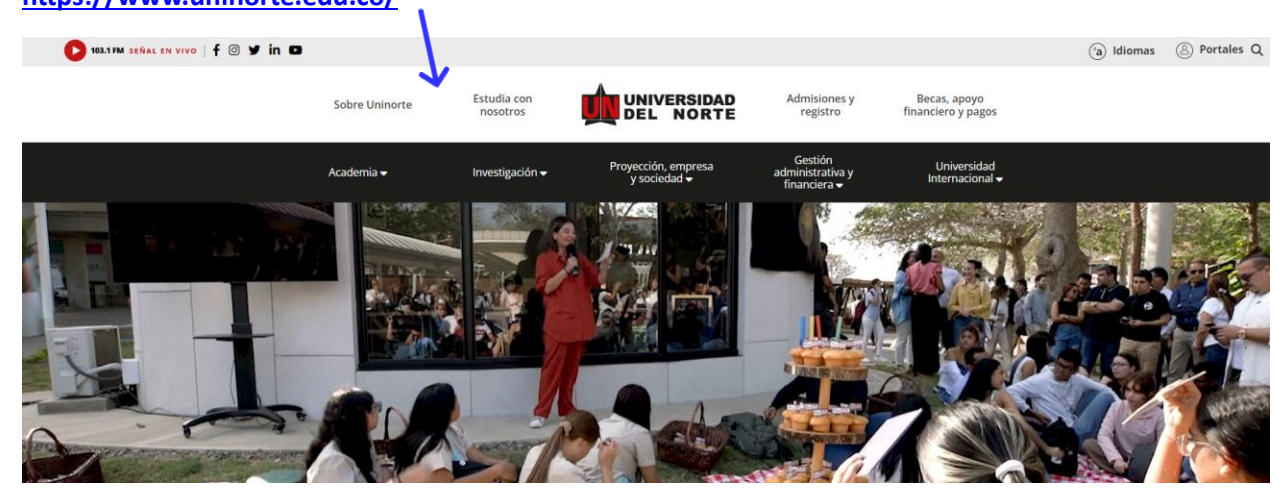

Posteriormente se selecciona la pestaña **"Admisiones y Registro"**

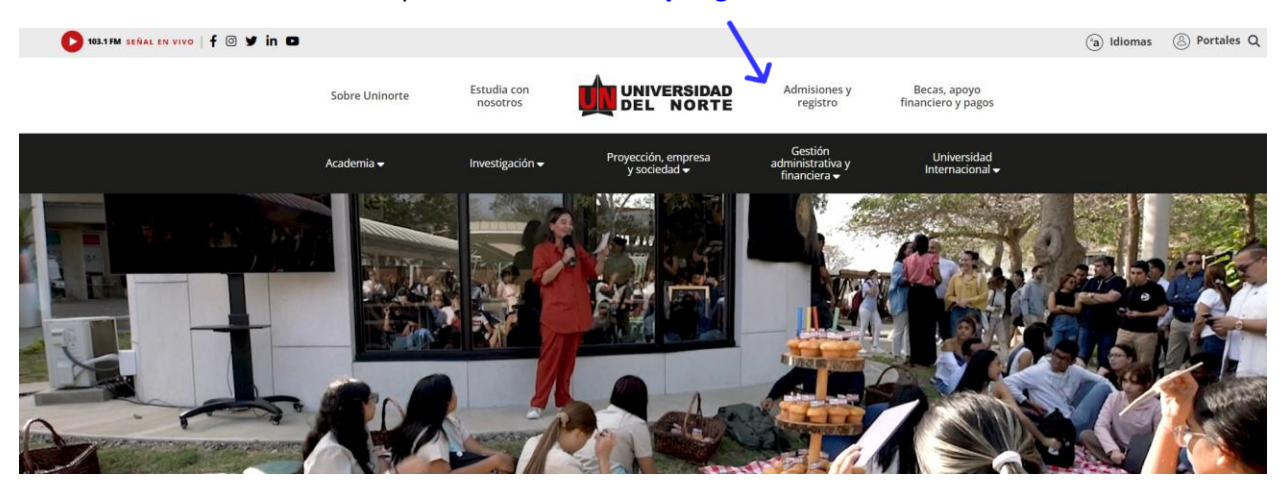

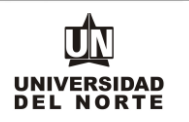

### Luego se selecciona la ventana correspondiente y se da clic en la opción **"Admisiones Posgrado"**

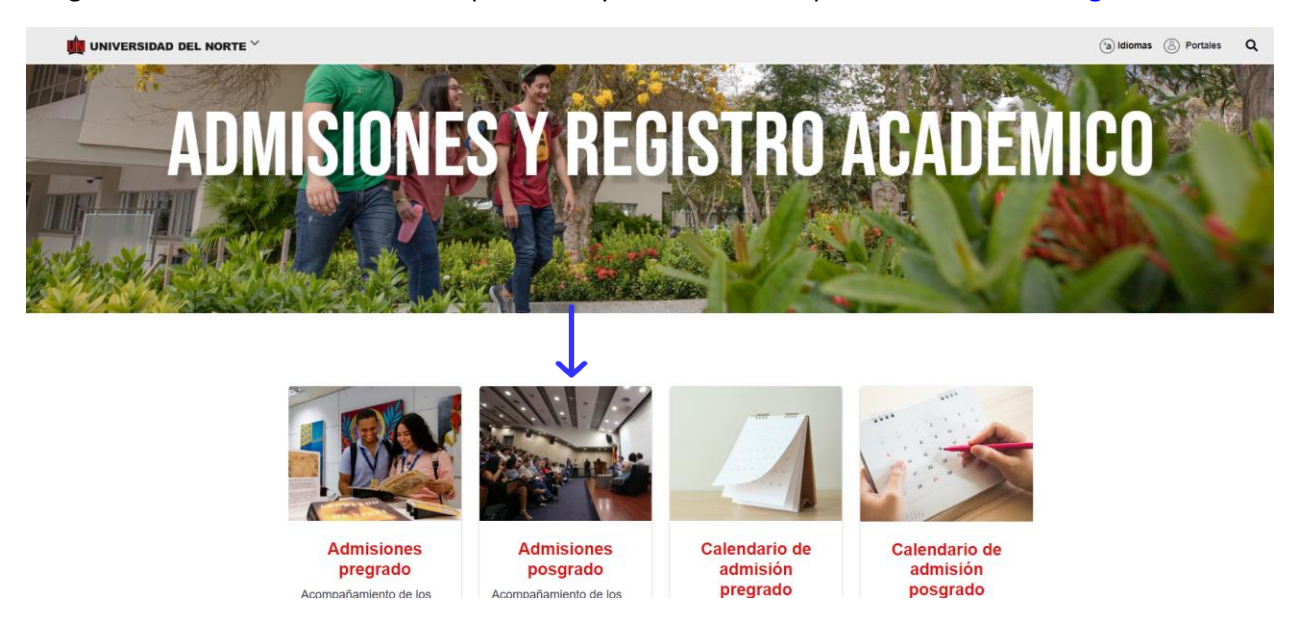

Más adelante se selecciona la casilla de **"Reingreso"** y podrás observar los aspectos a tener en cuenta al solicitar reingreso y los pasos para realizar la inscripción.

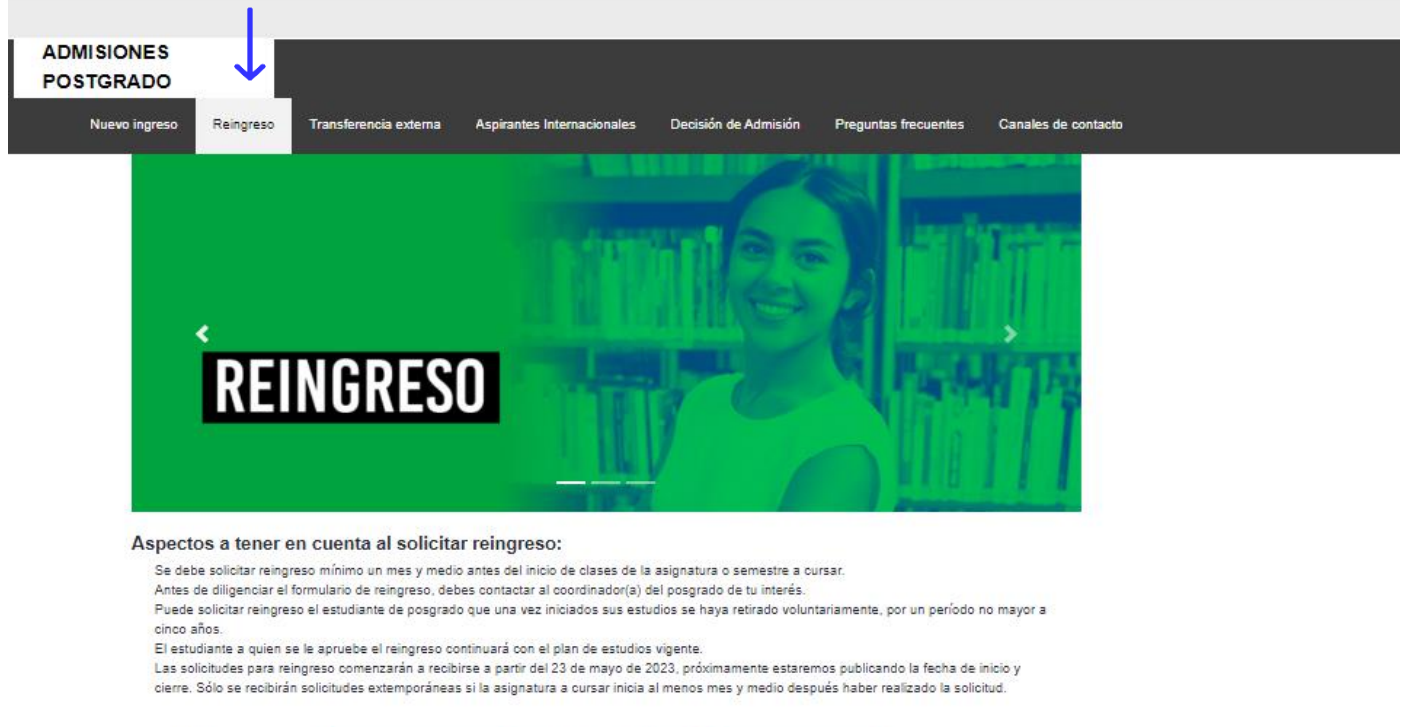

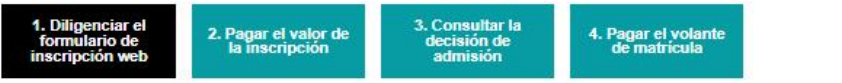

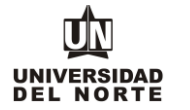

Finalmente se elige la **opción** que permitirá desplegar el formulario de inscripción web de la oferta de posgrados.

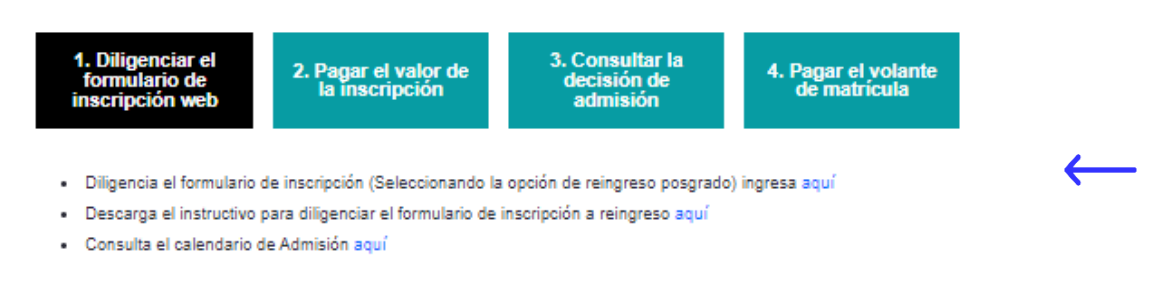

Solo se recibirá para el proceso de inscripción, las solicitudes que tengan la documentación requisito completa y en español.

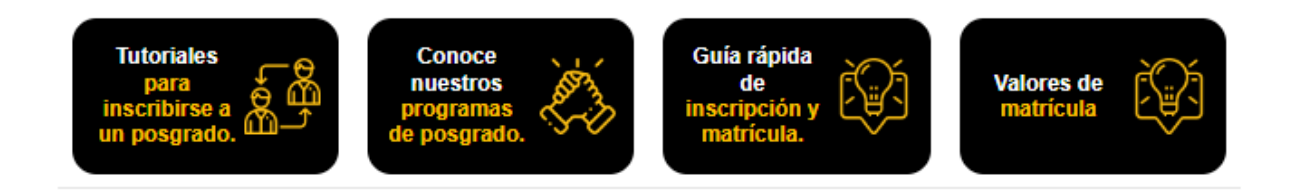

2. Una vez se ingrese al formulario de inscripción web, es necesario crear un usuario en el que se registre toda la información personal del aspirante. Para esto se oprime el botón **"Creación de cuenta de nuevo usuario".**

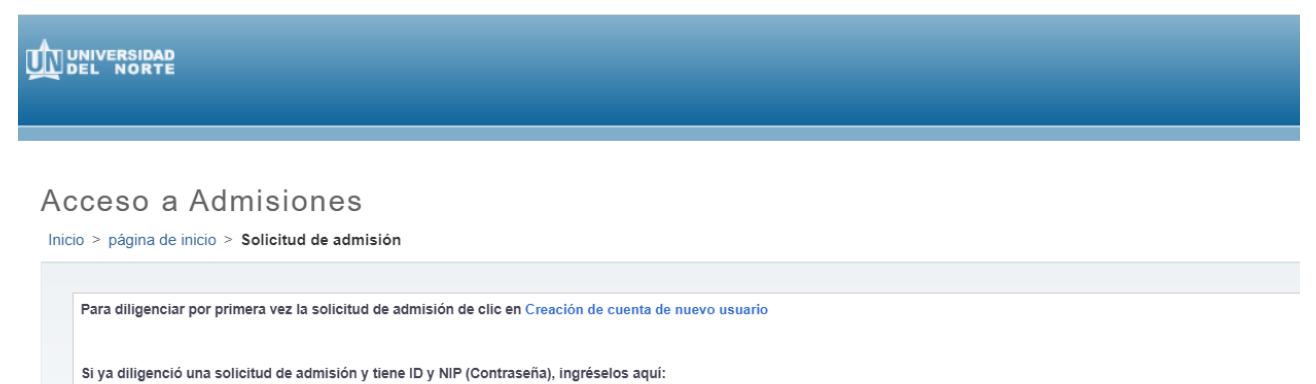

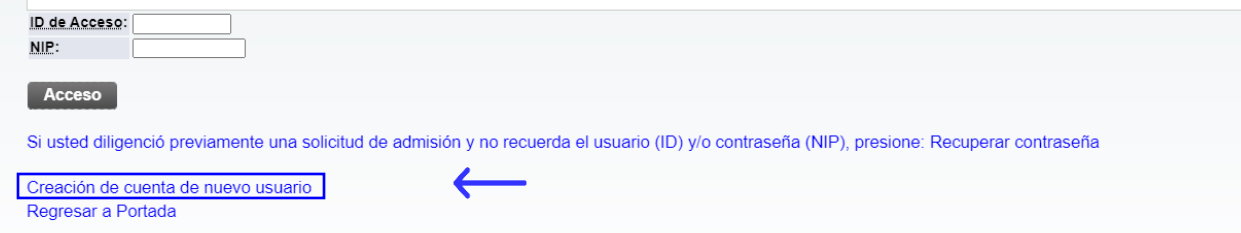

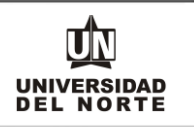

Se digita un **usuario** de identificación que contenga hasta 9 caracteres alfanuméricos y una **contraseña**  mínima de 8 caracteres alfanuméricos.

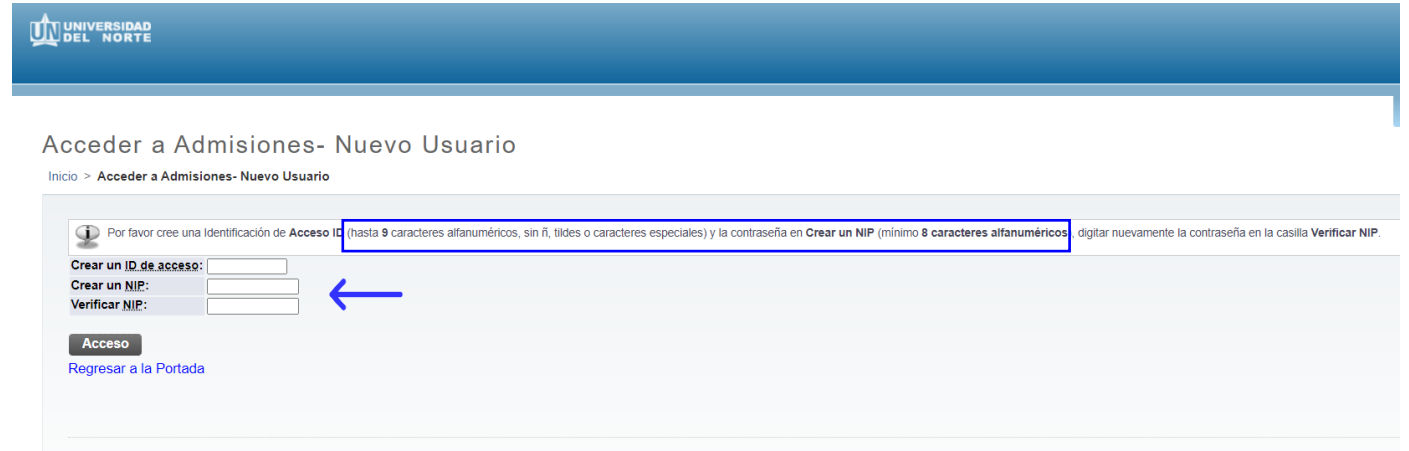

Se elige el tipo de solicitud **"Reingreso Postgrado"** y se oprime el botón continuar.

Seleccionar un tipo de solicitud

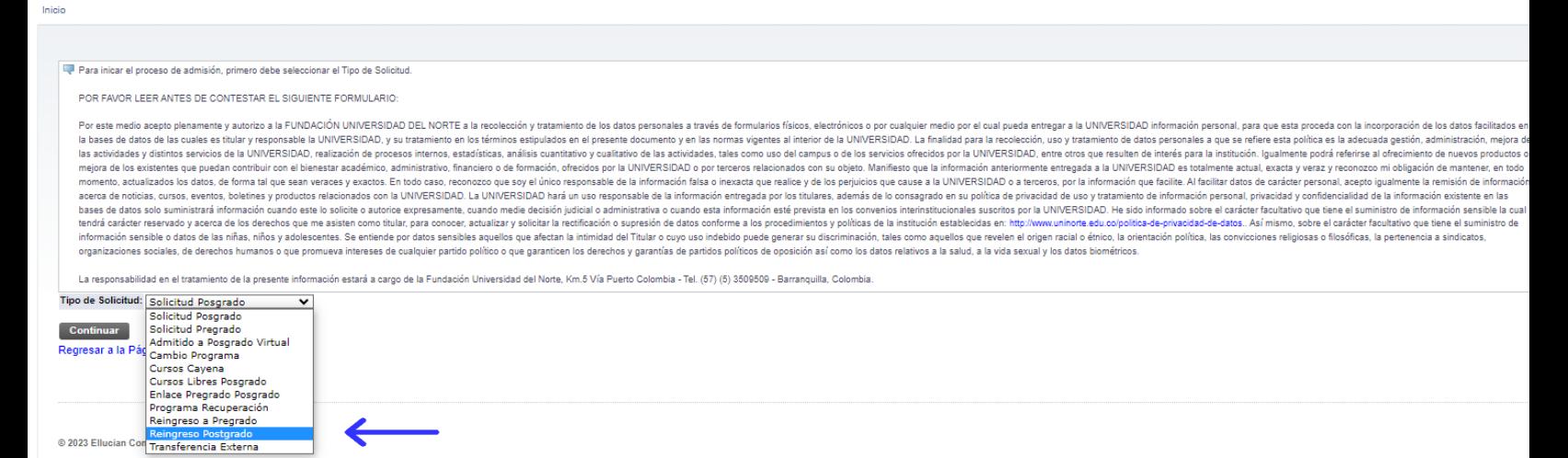

En la casilla referente a **"Periodo de Admisión"** se selecciona el periodo en el cual el aspirante iniciará su programa de pregrado.

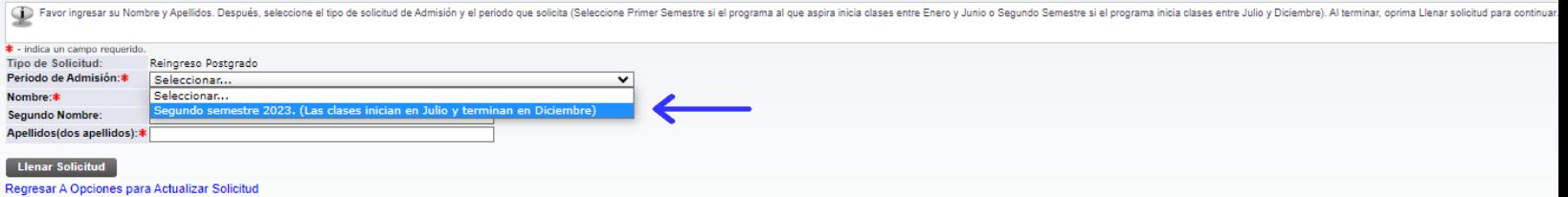

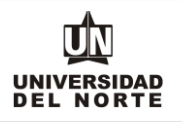

Se completan las casillas referentes al **nombre, el segundo nombre y los apellidos del aspirante** y se da clic en la opción **"Llenar solicitud".**

## Aplicar para Admisiones

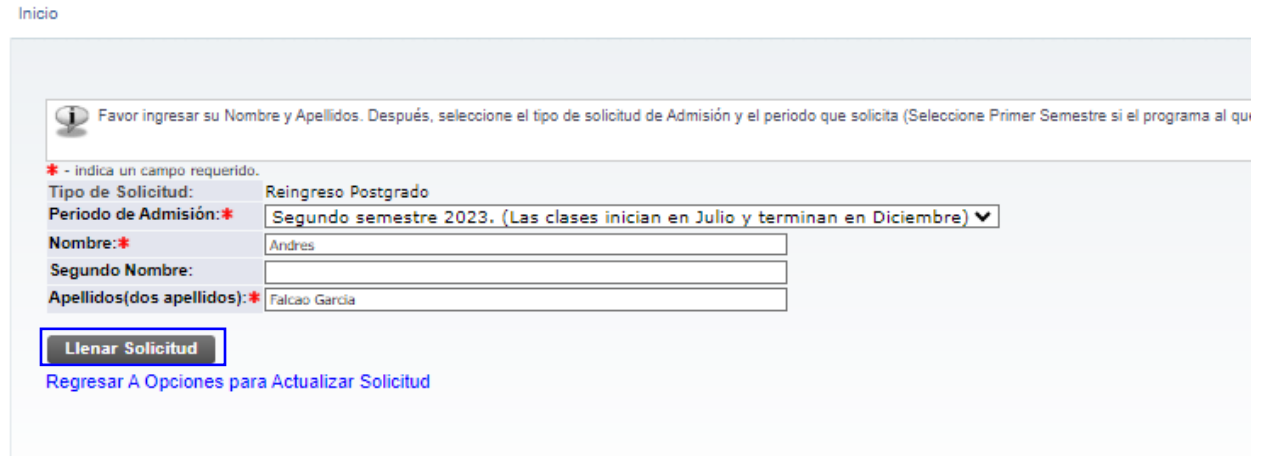

Posteriormente se selecciona la opción **"Nombre"**

Opciones de Sección de Solicitud/Enviar Solicitud

Inicio

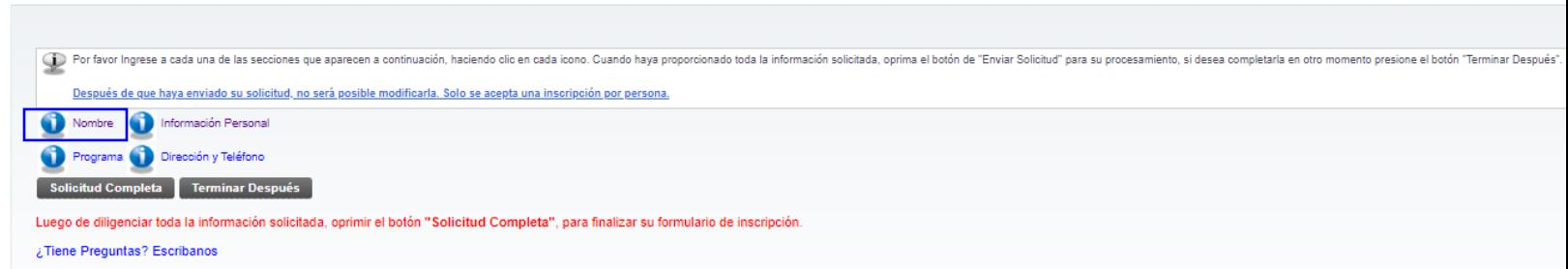

El aspirante debe registrar **el nombre, el segundo nombre (si aplica) y los apellidos**, seguido del botón continuar.

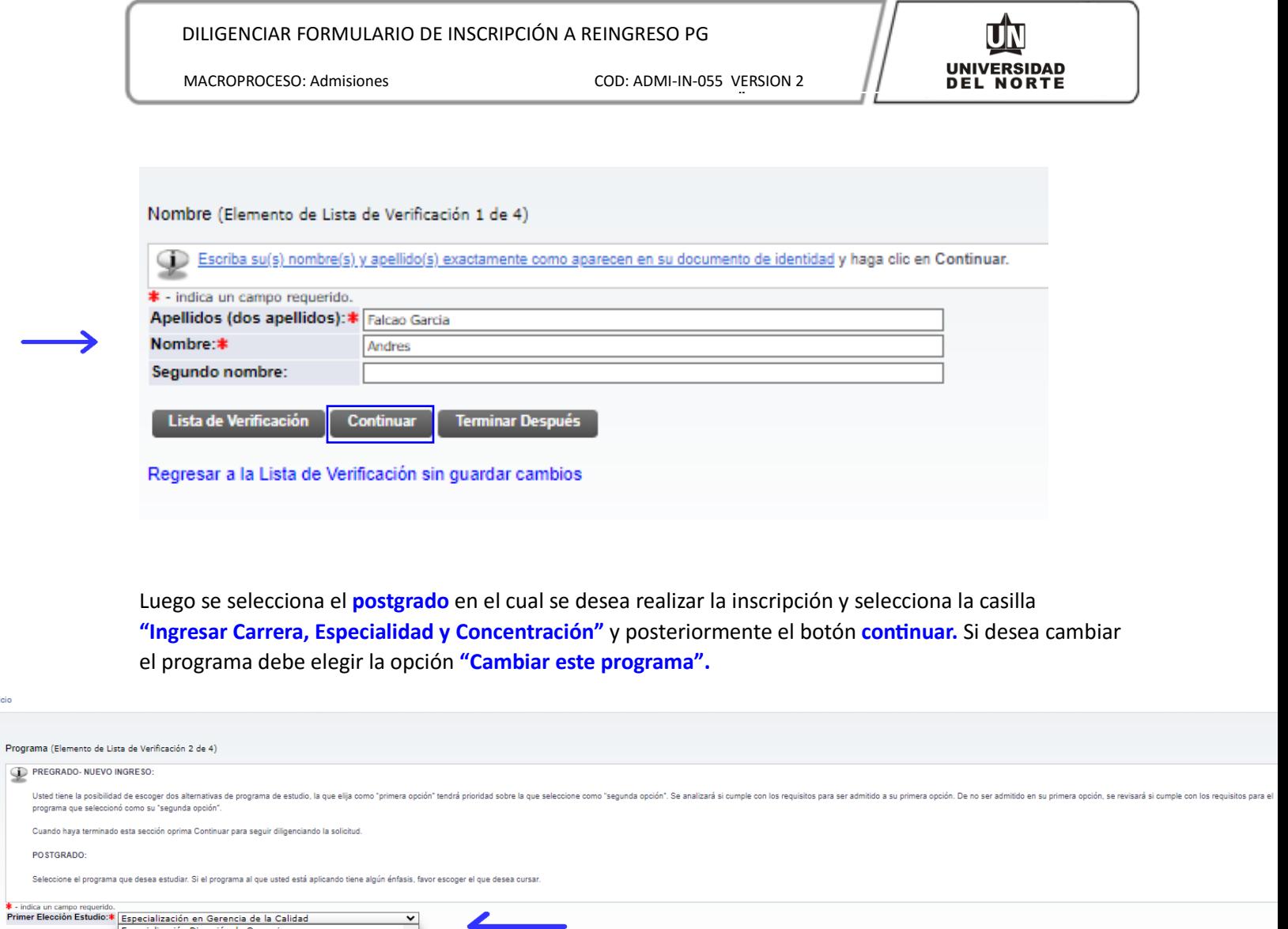

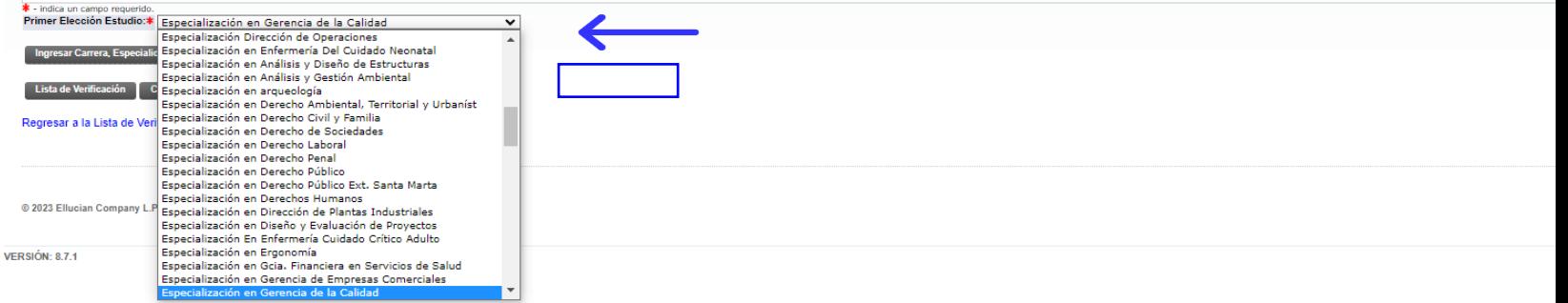

Se completa la **información personal** y se oprime la opción **continuar.**

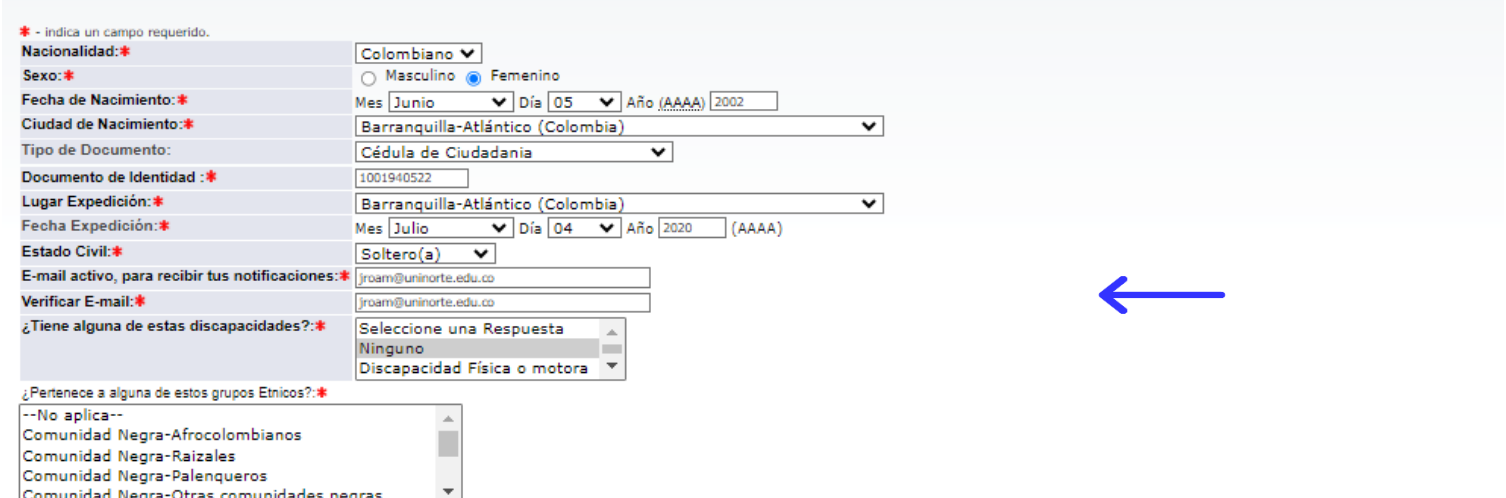

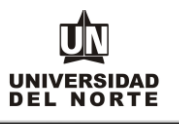

Se ingresa la **dirección permanente y teléfono** y se oprime el botón **continuar.**

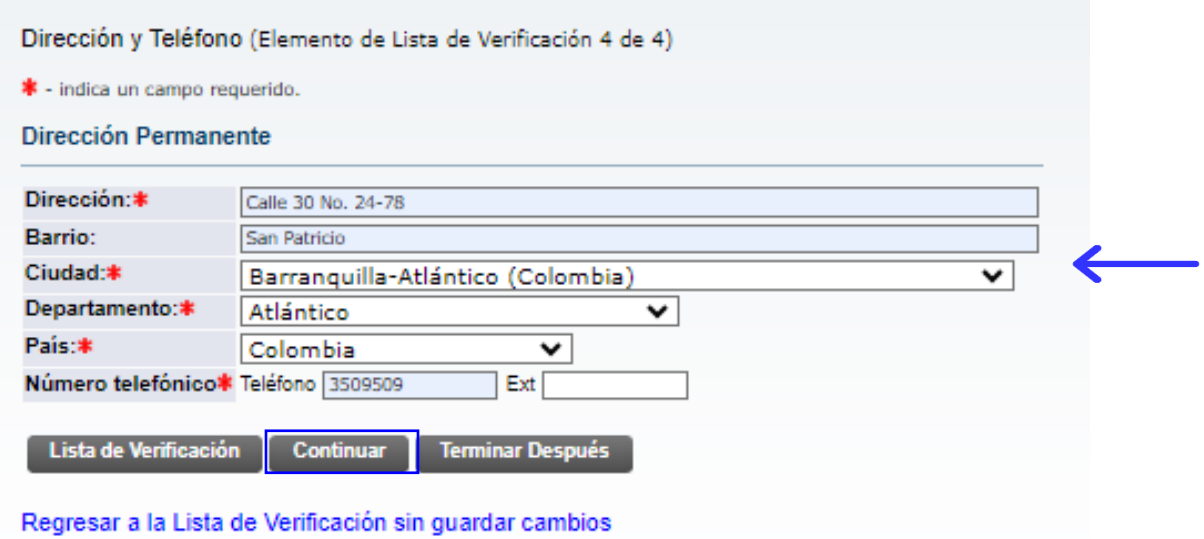

Una vez se completen cada uno de los campos del formulario de inscripción de da clic en el botón **"Solicitud completa".**

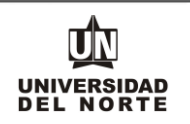

# Opciones de Sección de Solicitud/Enviar Solicitud

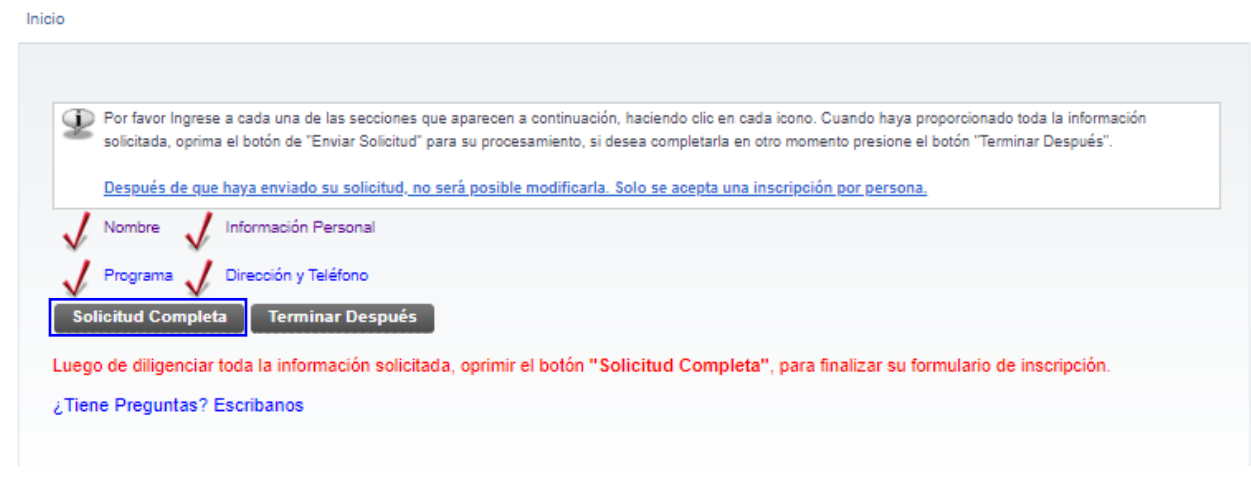

Luego se confirma que el aspirante está **de acuerdo con los términos** exigidos por la universidad.

Acuerdo de Admisiones Inicio Certifico que la información registrada en esta solicitud está completa y correcta. Acepto que las sanciones por proporcionar información falsa pueden hacerme inelegible para la admisión a la Universidad. Declaro que poseo pleno conocimiento y estoy de acuerdo que en caso de ser admitido a la modalidad de Cursos Libres o Enlace Pregrado - Posgrado podré cursar asignaturas ofrecidas por programas de posgrados, teniendo prese proyectará las asignaturas correspondientes al 80% del plan estudios y si es una maestría el 80% del plan de estudios del primer año. Si estoy interesado en recibir un título profesional, una vez me gradúe del pregrado pod Estoy de acuerdo con los térmings<br>No estoy de acuerdo **con los térmings** de inscripción. Si el aspirante no aplica para la excepción del pago, deberá continuar con el pago de la inscripción. El cual puede ser mediante la opción de pago en línea o imprimir el volante para pagar en un © 2023 Ellucian Compan **02 neo**filiados. **VERSIÓN: 8.7.2** 

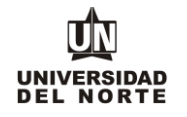

## Constancia de Inscripción

Inicio

#### Resumen de Solicitud Web

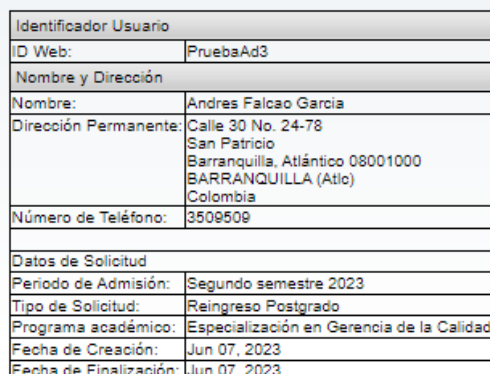

Todos los aspirantes deben pagar el valor de la inscripción, excepto:

· Aspirantes de intercambio nacional. Sólo aplica para Uninorte en Verano

Declaro que poseo pleno conocimiento y estoy de acuerdo que en caso de ser admitido a la modalidad de Cursos Libres o Enlace Pregrado - Posgrado podré cursar asignaturas ofrecidas por programas de posgrados, teniendo presente que si es una especialización sólo se me proyectará las asignaturas correspondientes al 80% del plan estudios y si es una maestría el 80% del plan de estudios del primer año. Si estoy interesado en recibir un título profesional, una vez me gradúe del pregrado podré realizar mi inscripción formal al programa en las fechas establecidas, anexar los documentos adicionales que el posgrado establezca, y realizar el pago de la inscripción. Las asignaturas vistas tendrán la posibilidad de ser homologadas una vez cumpla con los lineamientos y políticas establecidos para esta finalidad.

Pago en línea **Imprimir volante para pagar en Banco** 

Regresar al Menú de Solicitud